# Accessing PowerSchool- The Cheat Sheet

### **How to access it –**

Go to ORMS home page  $\rightarrow$  Under "For Parents"  $\rightarrow$  go to "PowerSchool"  $\rightarrow$  Click on "Click for PowerSchool Parent/Student Portal

You will need a username and password. If you do not know your username and password you can contact Laurie Gaylord in the front office for help at [lgaylord@orcsd.org](mailto:lgaylord@orcsd.org) *All students have access with their username and password.*

#### **Navigating the pages**

It opens on the individual grades page. This is most helpful as it says if students are missing work or if work is incomplete.

The first page you will see looks like the picture below. The most important buttons to be aware of are circled.

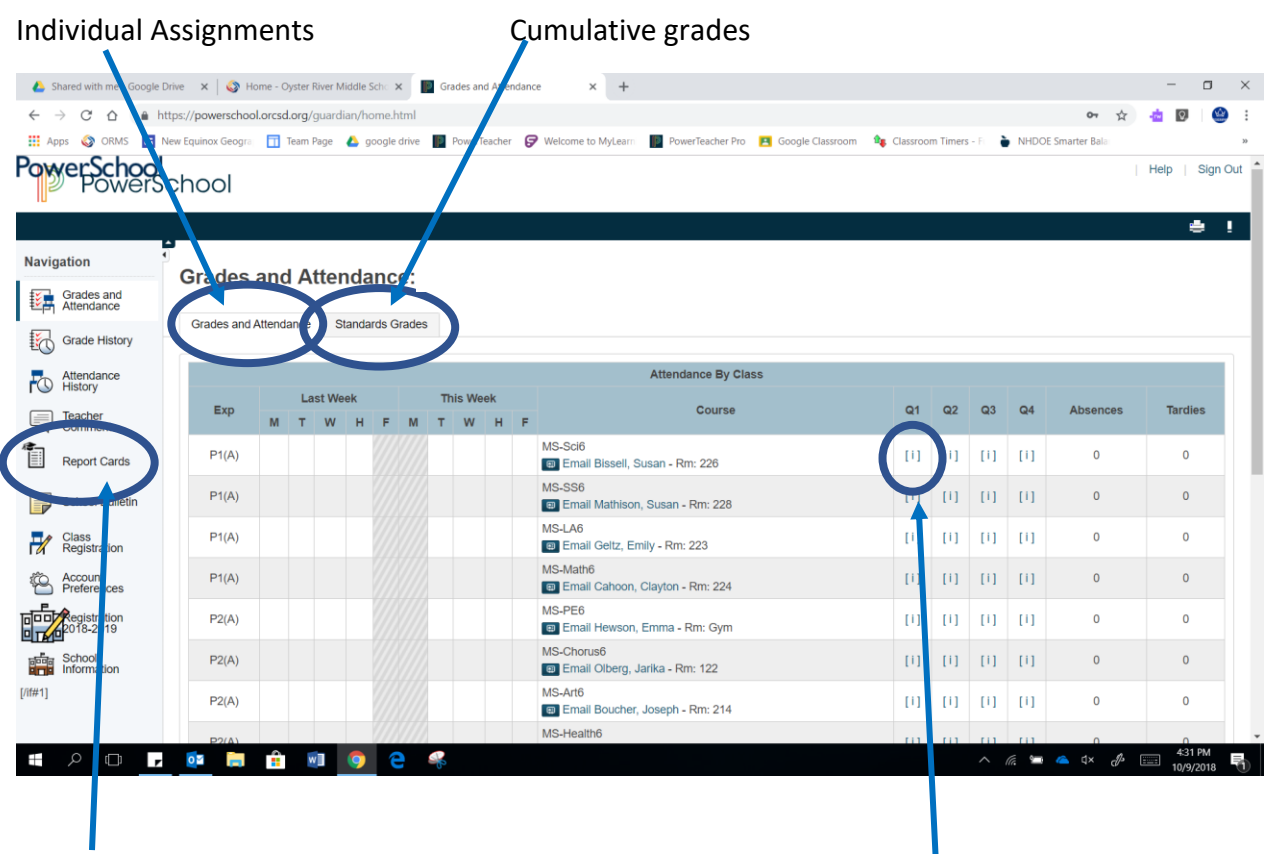

Report cards only available **How to see individual grades for each class** 

at the end of each quarter **per contained** per quarter. Look for the [i]

- The individual grades and cumulative grades are available at all times.
- There are two different types of grades: formative assessments represent practice and will **not** be included in the cumulative end grade. Summative grades are final quizzes, test or projects. They **will** be included in the cumulative grade

#### **Reading Individual Grades**

For each individual assignment watch for flags, and notes about assignment descriptions or comments.

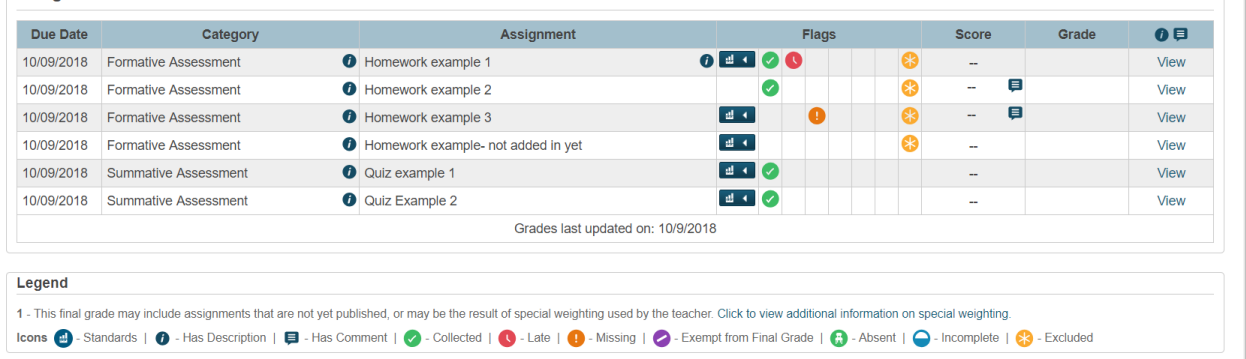

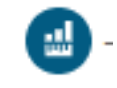

This means if you click on it you can see the competency the students were working on and sometimes the

score

- This means the assignment has a description about what the students were working on and expected to complete

This means that there is a comment to the score. Sometimes it is asking for students to keep working, sometimes it is acknowledging their hard work and sometimes it is to indicate the teacher worked with them.

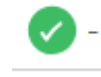

- This means the student has turned in the assignment.
- This means the student has turned in the assignment in late
	- This means the student has not turned in the assignment.

or These  $\|\mathbf{x}\|$   $\blacksquare$  mean that the assignment was not contributing to the students' final cumulative grade. This is usually because the assignment is meant to be practice.

This means the teacher marked the student as absent for that assignment. If students are absent they should talk with their teacher about what to make up.

This means the student turned their work in and it was either incomplete or completed so poorly it needs to be redone.

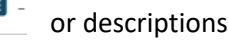

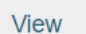

## **Reading Cumulative Grades**

If you click on this button it will take you to the cumulative grades. It shows how they are doing on competencies. Often these competencies will be spiraled back to again, so these scores can change.

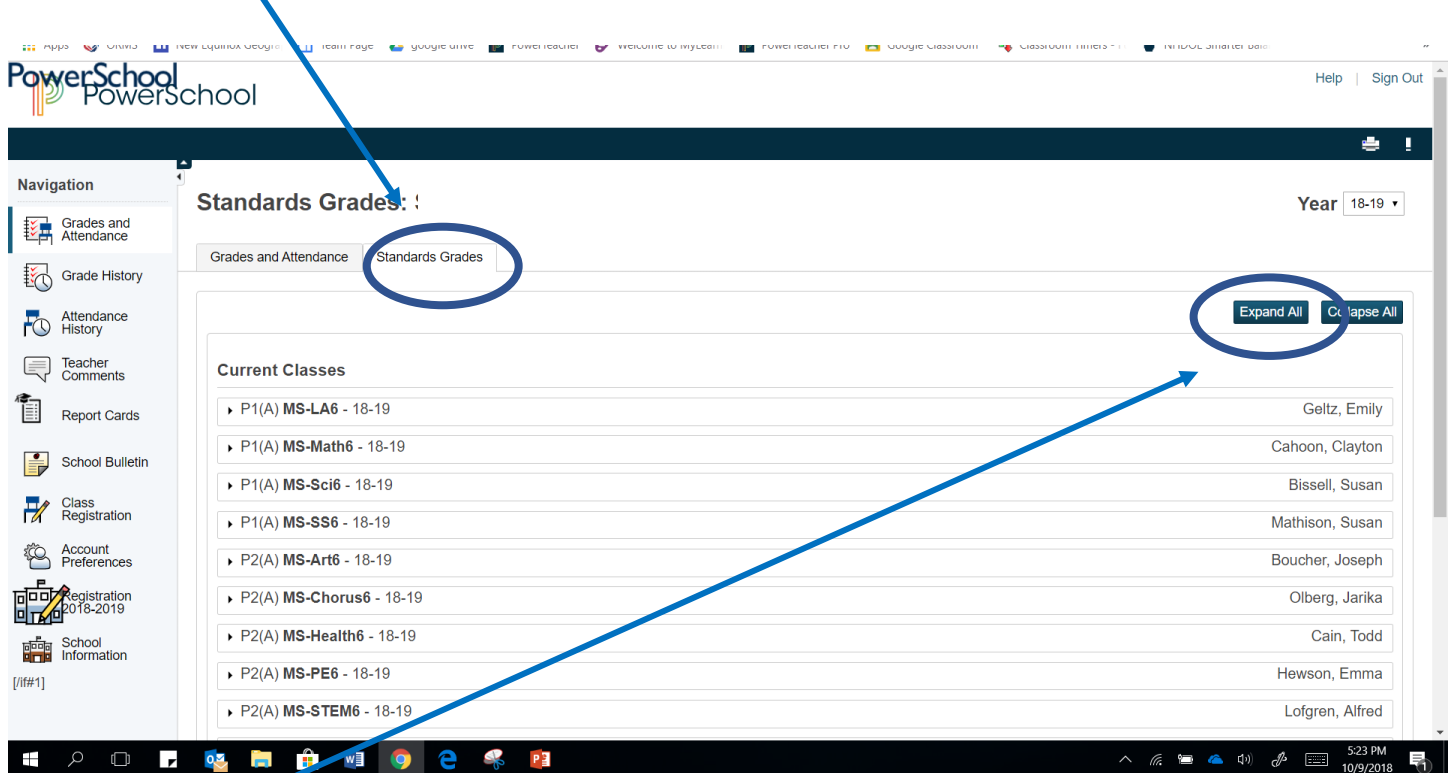

If you click on expand all it will show which competencies have been assessed and how your student is progressing in the journey of learning all the 6<sup>th</sup> grade materials. Generally, the grade shown is the last summative assessment the student has taken on that competency.

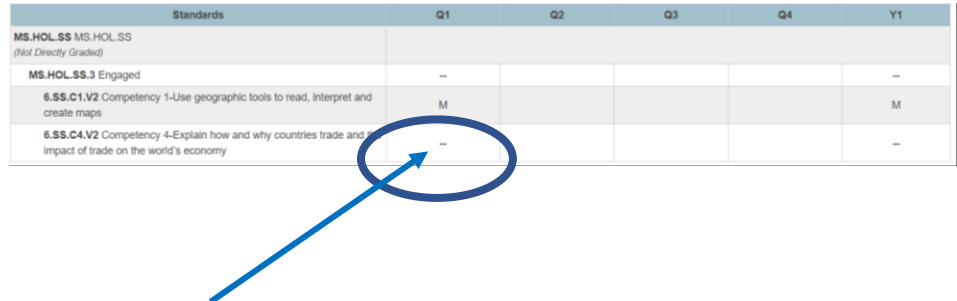

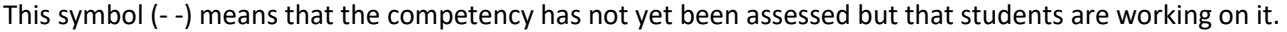